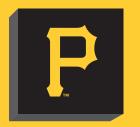

# DIGITAL TICKETING

# Ballpark & App Store Google play

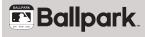

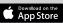

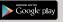

#### DOWNLOAD THE FREE MLB BALLPARK APP ON IPHONE OR ANDROID IN THE APP STORE OR ON GOOGLE PLAY

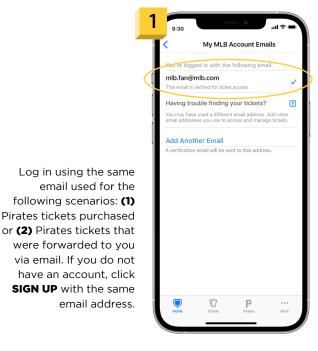

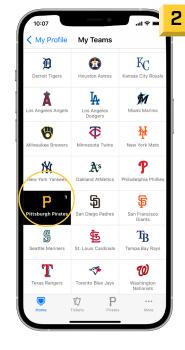

Select the Pirates as your favorite team.

## **ACCESSING TICKETS**

#### **IMPORTANT:** PRINTOUTS OR SCREENSHOTS OF A ROTATING BARCODE CANNOT BE SCANNED.

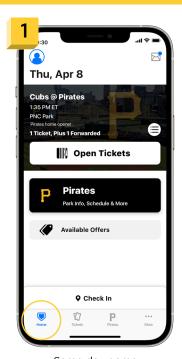

Same day game tickets will appear in the "Home tab."

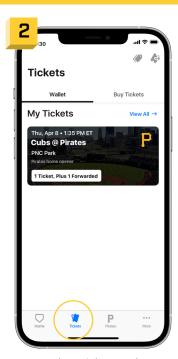

The "Tickets" tab will show all tickets in your wallet.

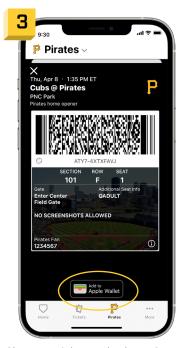

\*To avoid any connectivity issues, adding to wallet prior to the game is recommended

Choose a ticket and select "Open." Tickets may be scanned directly from this screen or added to Apple Wallet or Android Wallet.\*

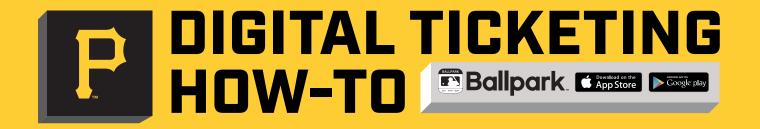

DOWNLOAD THE FREE MLB BALLPARK APP ON IPHONE OR ANDROID IN THE APP STORE OR ON GOOGLE PLAY

## FORWARDING TICKETS VIA MLB BALLPARK APP

1

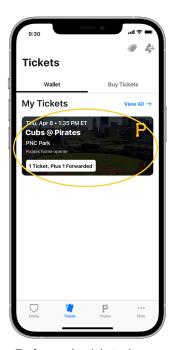

To forward a ticket, choose the game date of the tickets you want to forward.

2

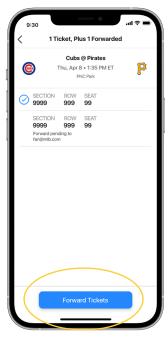

Click "Forward Tickets" and select the ticket(s) you wish to forward.

3

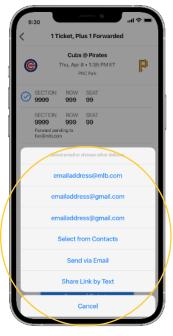

Click "Forward Tickets" then choose to send via email or text (share link).

4

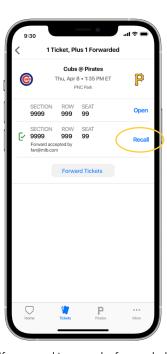

If you need to cancel a forwarded ticket, you can do so by going to the ticket and selecting "recall."

Once forward is received via email or text, recipient will be instructed to link/create an account.